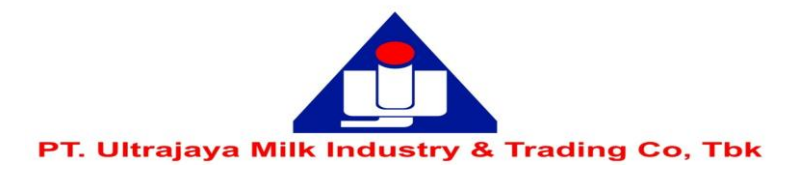

## **EASY.KSEI ACCOUNT REGISTRATION / ACTIVATION GUIDE**

Disclaimer: This guide is an excerpt from the Education and Guidebooks document for Shareholders issued by PT Kustodian Sentral Efek Indonesia ("KSEI"). If the Shareholders of the Company experience problems or have further questions regarding the use of the eASY.KSEI system, please contact KSEI Contact list on the eASY.KSEI web at the link https://easy.ksei.co.id/egken/ContactUs.jsp

### **Notes:**

- 1. Before registering / activating an eASY.KSEI account, shareholders must have a Single Investor Identification Number (SID Number).
- 2. Checking the SID Number can be done by contacting the securities company or custodian bank of each shareholder.
- 3. Guidelines for Authorization through eASY.KSEI (e-Proxy) can be accessed via the following link, http://www.ultrajaya.co.id/investor-relation/rups

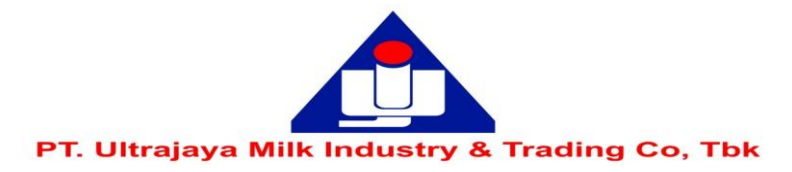

#### **Procedures for registration / activation of an eASY.KSEI Account DAFTAR** 1. Go to https://akses.ksei.co.id/, then click $\Box$ Settings X C AKSes - Acuan Kepemilikan Seku X  $+$  $\times$  $\leftarrow$   $\rightarrow$  C akses.ksei.co.id Q ☆ Paused Senin, 11 Mei 2020 15:08:16 +07  $ID \times$ MAHAKA MEDIA Tbk, PT ASURANSI BINA DANA ARTA TDK, PT ABM INVESTAMA Tbk, PT  $\bullet$ ABBA **ABDA** ABMM **MASUK DAFTAR**  $\rightarrow$ AKSes · KSEI  $\langle$  $+0.00$  $+0,00$  $+0.00$  $\triangle$  50,00 DR  $\triangle$  0,00 iDR  $\triangle$  0,00 iDR  $+0.0000%$  $+0.0000\%$  $+0.0000%$ **Pusat Edukasi 谷** Beranda  $\bullet$ le KSEI (Official KSE AKSes · KSEI Pusat Informasi **KEAMANAN YANG TERJAMIN DENGAN AKSes KSEI D** Pusat Edukasi **AKTIVITAS PASAR**  $[1D]$ 1W 1M 1S 1Y <sup>9</sup> Panduan Senin, 11 Mei 2020 14:45:31 +07  $4.655$ Indeks Ekuitas Reksa Dana 4.640 Temukan materi menarik di dalam **INDEKS NILAI** POIN PERSENTASE **COMPOSITE** 4.640,949  $* 20,972$  $* 0,45%$ 4.620 Aksi Korporasi AGRI 981  $\triangle 20,871$  $\triangle$  0,022% 4.599 Mei 2020 <  $10$  11  $\blacktriangleright$  M BASIC-IND 693  $\bullet$  0,622  $* 0,001%$ **Saham Paling Aktif** Bunga - SMFP04BCN5 - (OBLIGASI BKLJT IV SMF TAHAP BISNIS-27 402  $\triangle$  5,717  $\star 0.014%$  $(08)$ V TAHUN 2018 SERI B) Saham Nilai Volume Frekuensi CONSUMER 1.811  $* 13,661$  $0,008%$ Effective Date: 14 May 2020 LPPF 140.683.831.000 93.168.100 16.685  $_{\tt{DBX}}$  $902$  $+14,829$  $* 0,016%$ 273.580.199.000 14718 PGAS 305 676 200 Bunga - ASAI01A1MF - (MTN PT. AGRO SEJAHTERA 12.534 FINANCE 936  $\star$  10,281  $\star$  0,011% BRPT 111.993.365.000 92.556.500 ABADI TAHUN 2020 TAHAP 1 SERI A) 12.149 IPTV 4.739.419.200 11.789.600 I-GRADE  $124$  $* 0,619$  $\triangle$  0,005% Effective Date: 15 May 2020 MNCN 48.610.195.000 11.630 58.566,500 342.369.810.000 130.675.500 10.839 AKSes · KSEI **BBRI**  $\alpha$   $\langle$  $23)$ Bunga - BEXI03CCN5 - (OBL BKLJT INDONESIA ASII 262.827.240.000 67.391.600 10.481  $(11)$ EXIMBANK III THP V TH17 SRC) GIAA 36.107.723.000 156.990.100 10.192

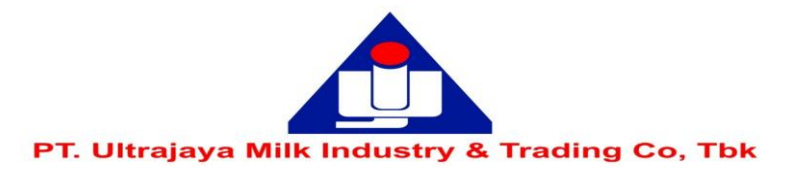

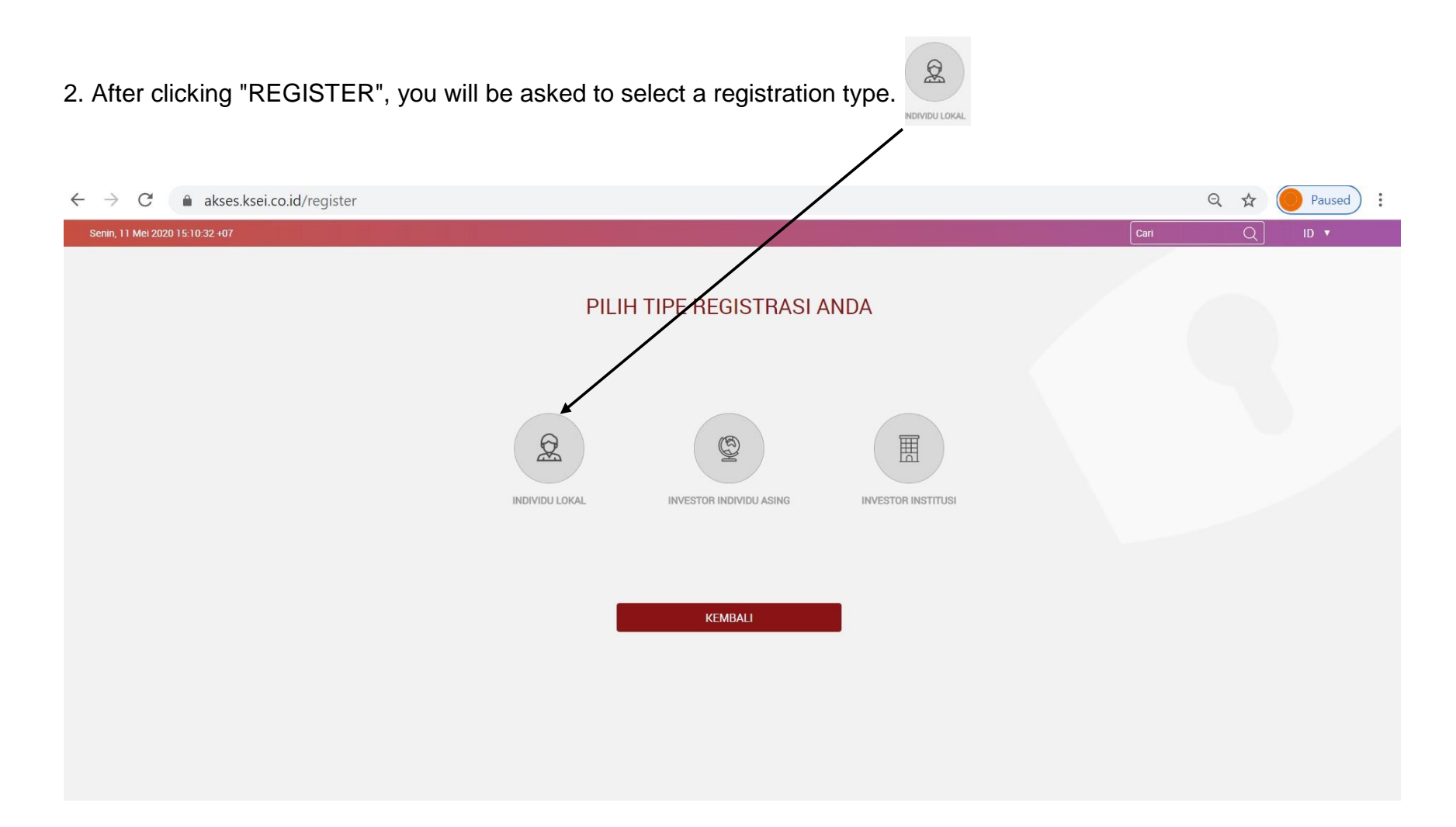

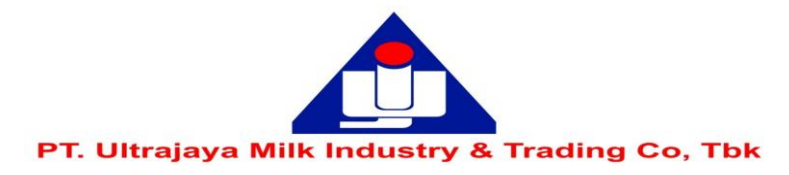

3. To register / register, you are required to write down your full name, NIK, mobile number and e-mail

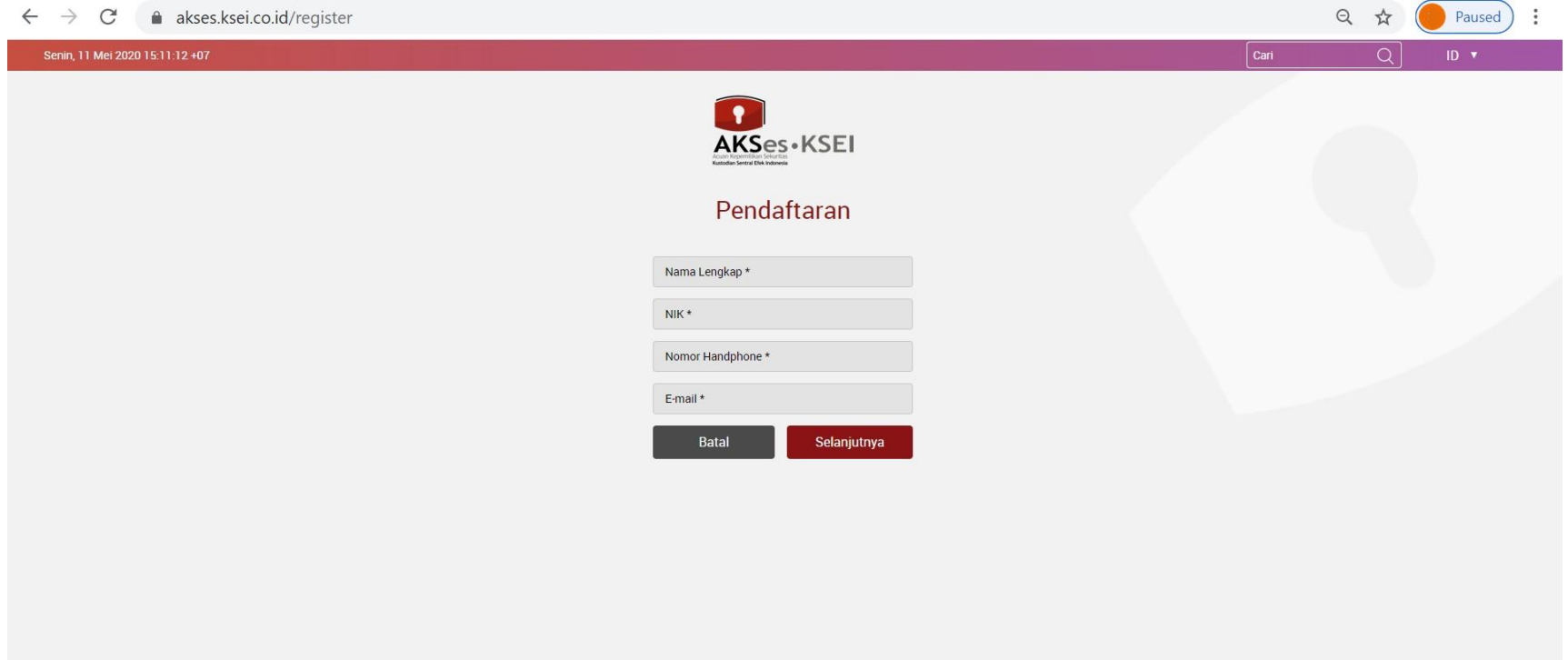

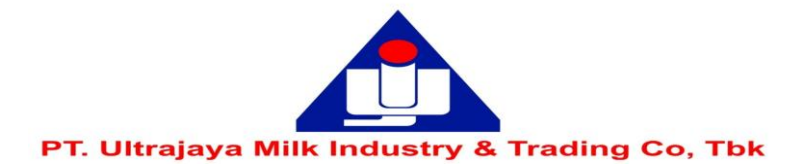

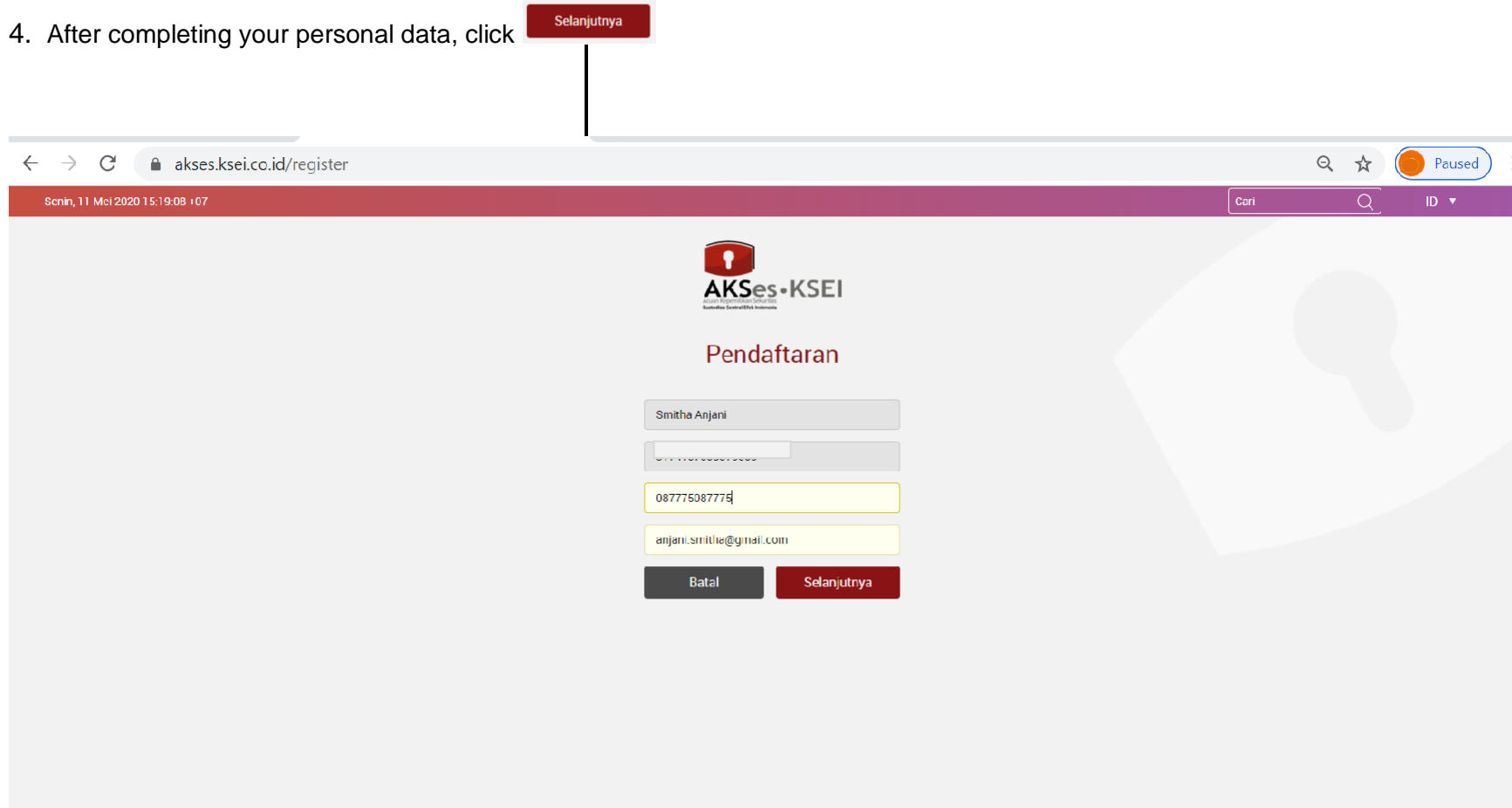

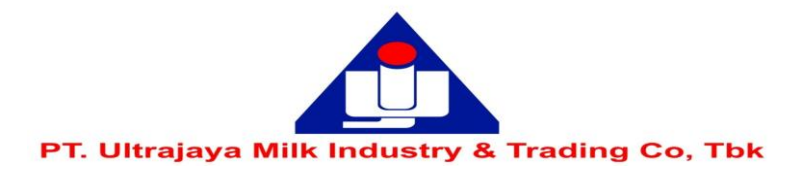

5. The system will display the data that has been previously filled in (Name, NIK, Mobile Number, e-mail) and No. Your SID Then

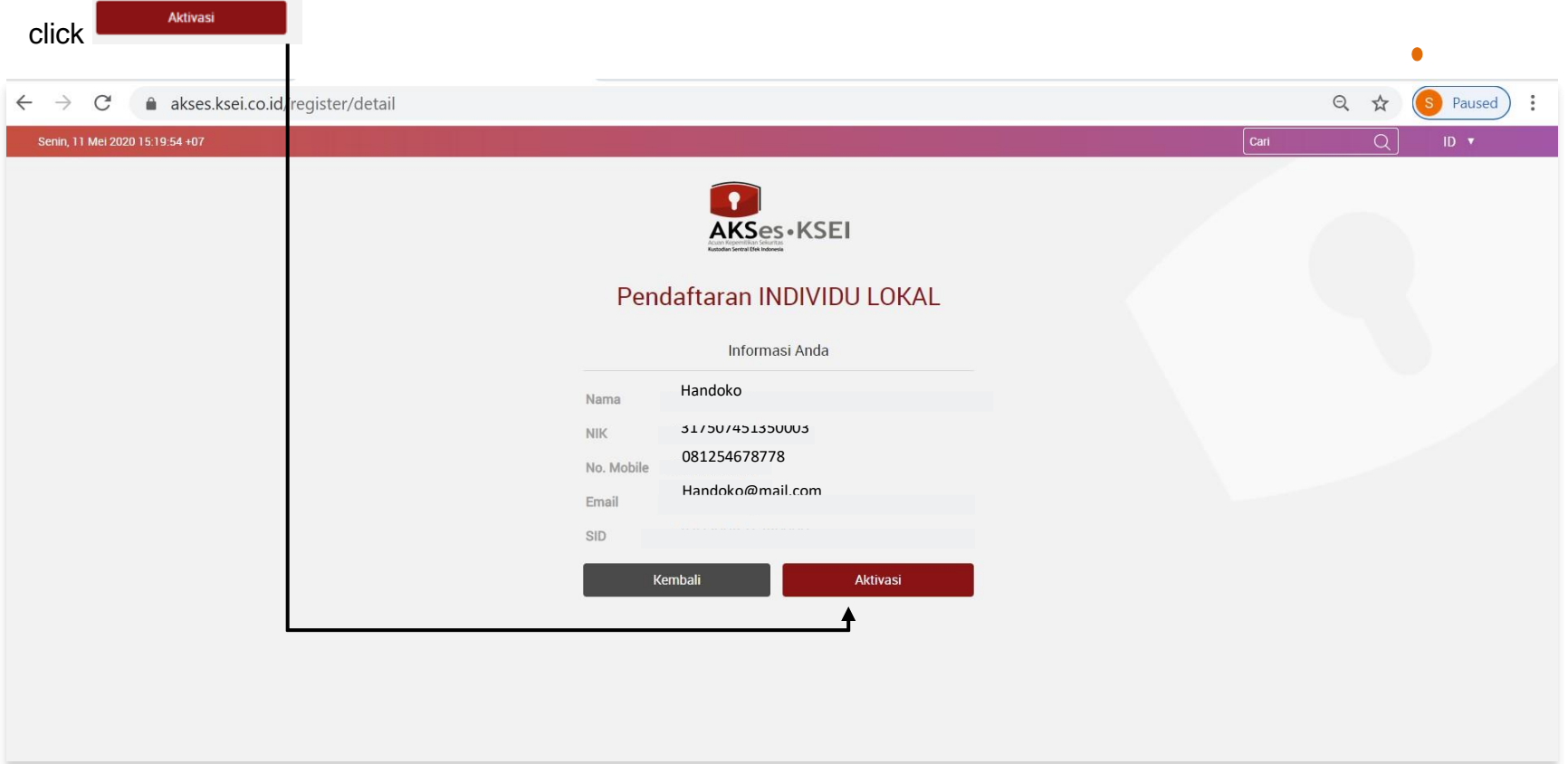

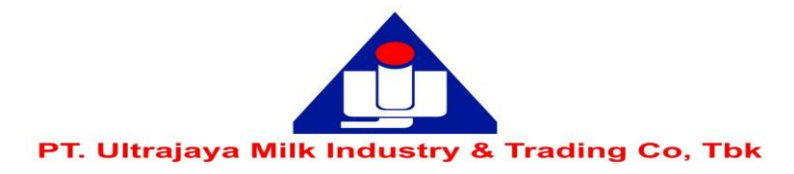

6. Next, you will be asked to verify via the link provided via your email.

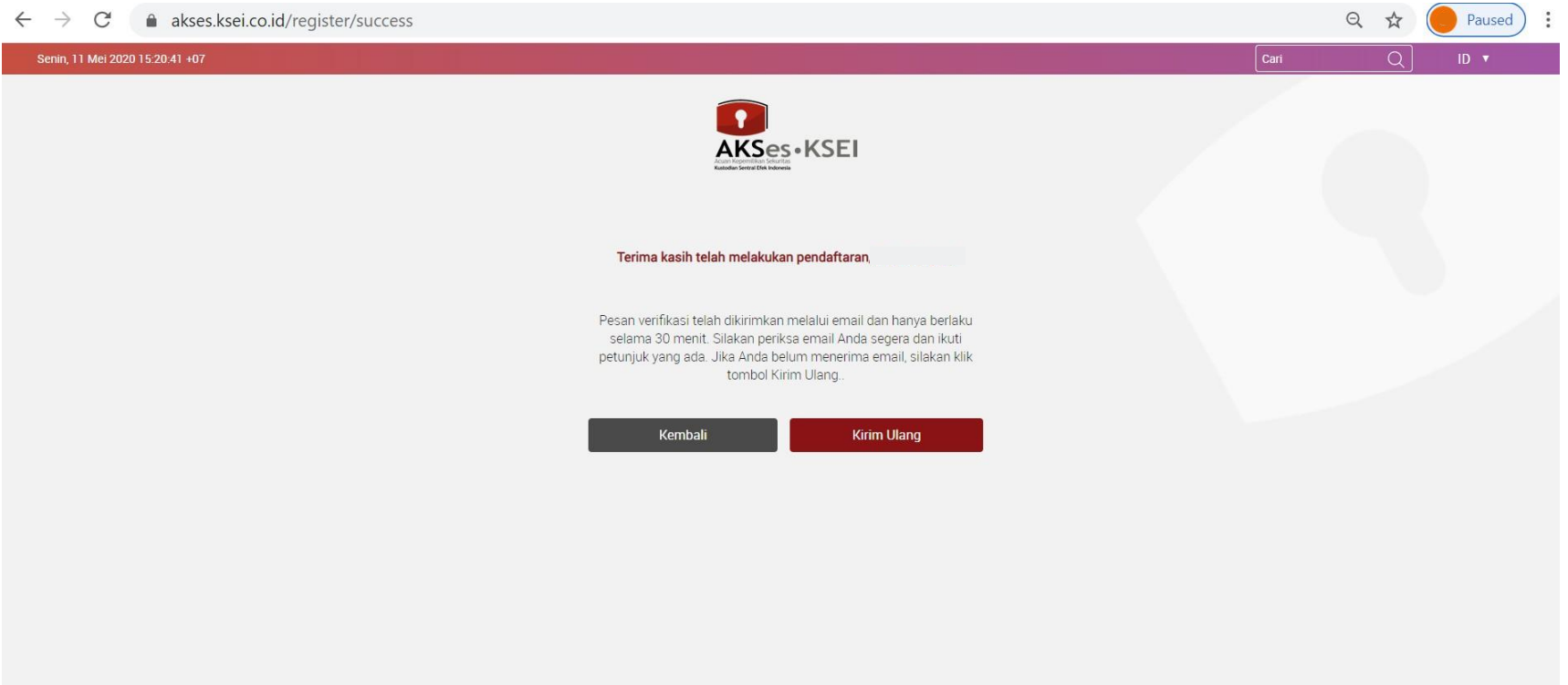

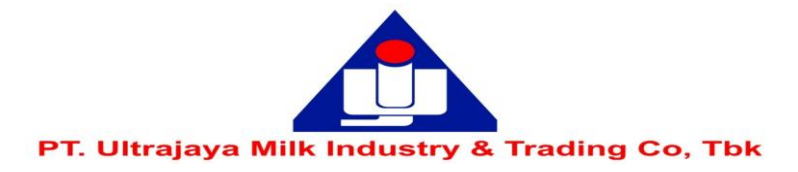

7. The following is a display of the verification email in question, please click Link Aktivasi

Kepada Handoko <Handoko@mail.com>

Anda telah terdaftar di fasilitas AKSes - KSEL Silakan klik link dibawah ini untuk mengaktifkan akun AKSes - KSEI Anda:

### **Link Aktivasi**

Jika link diatas tidak bekeria, silakan copy & paste URL lengkap ke dalam browser dan kemudian tekan [Enter]

Link aktivasi diatas hanya berlaku selama 30 menit. Segera lakukan aktivasi akun Anda. Apabila masa aktif link tersebut sudah berakhir, silakan lakukan pendaftaran kembali.

Apabila Anda membutuhkan bantuan lebih lanjut, silakan hubungi kami pada jam operasional (08.00 - 17.00 WIB) melalui:

**Call Center**  $:(+62)215152855$ Toll Free: 0800 186 5734 Email : helpdesk@ksei.co.id

Hormat kami,

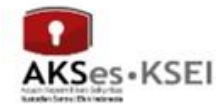

 $\sim$ 

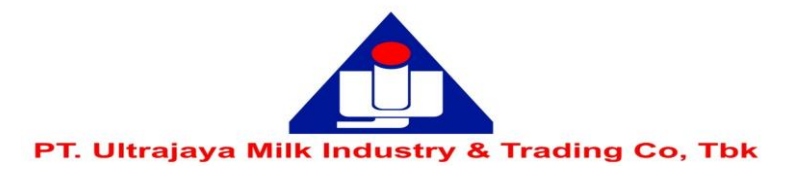

8. After clicking the activation link you will be asked to create a password which must consist of at least 8 characters and contain capital letters, lowercase letters, numbers and special characters (such as:!  $@$  # \*\*)

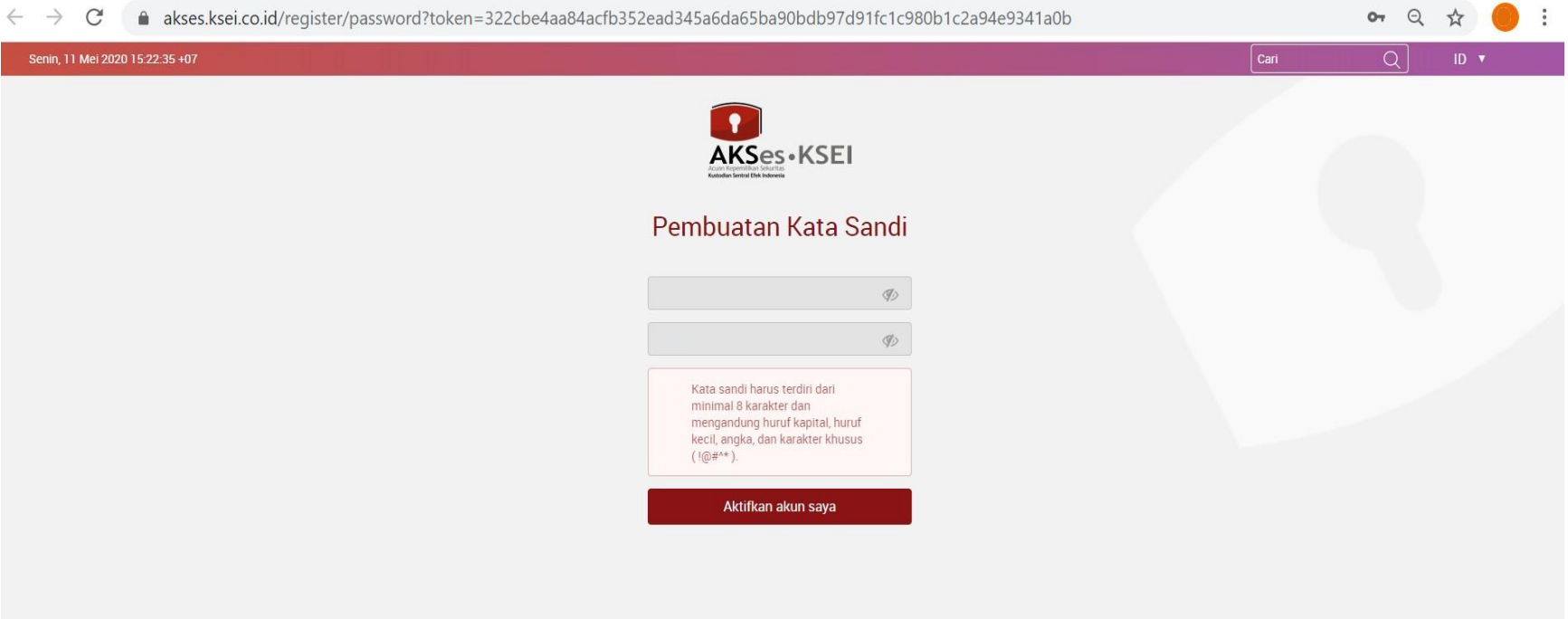

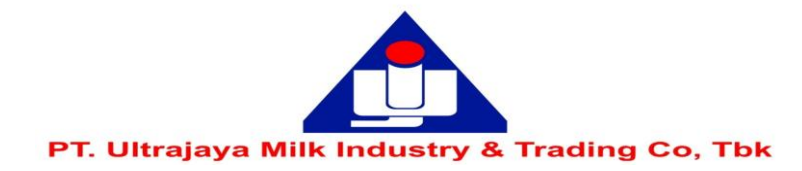

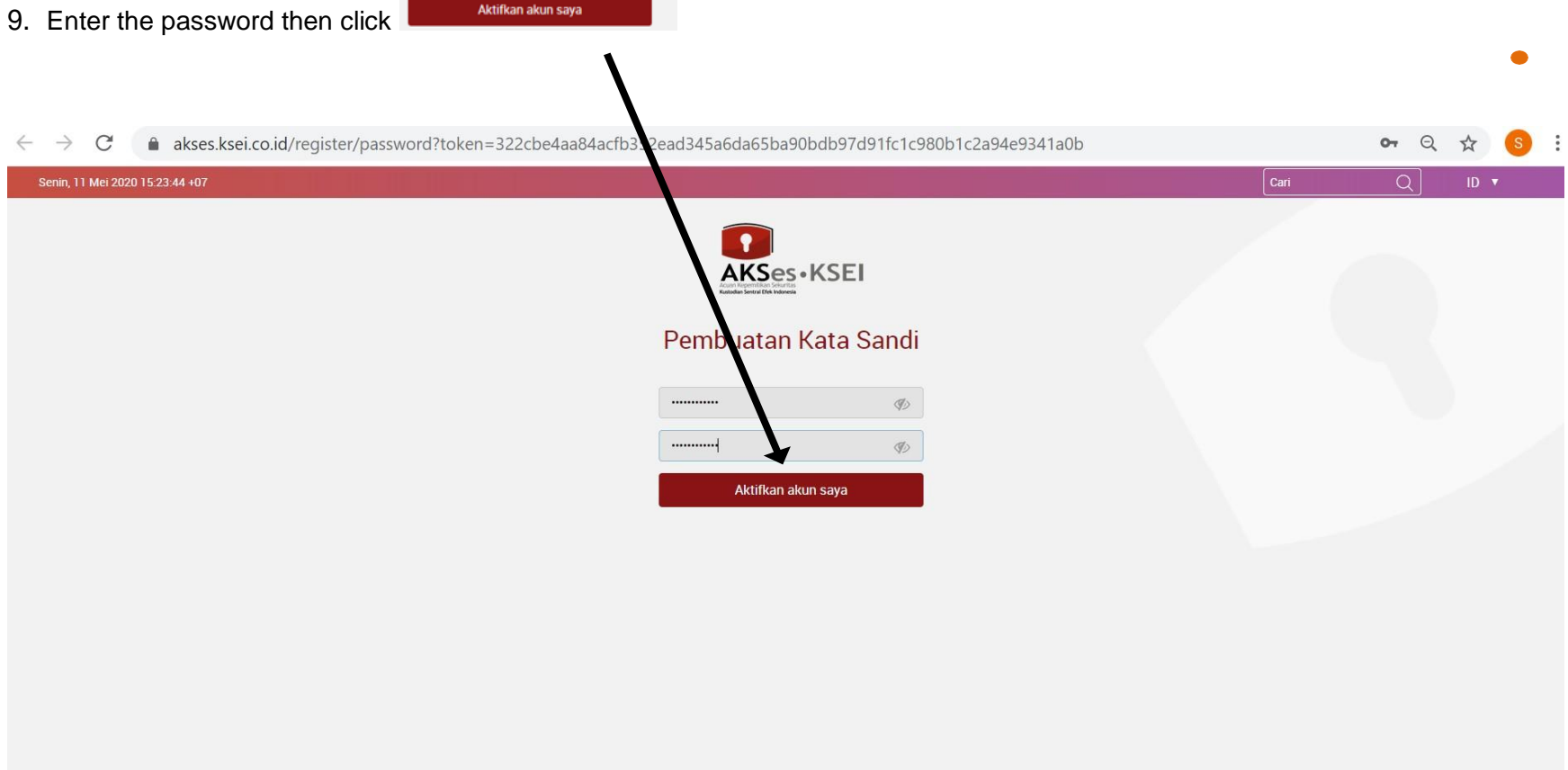

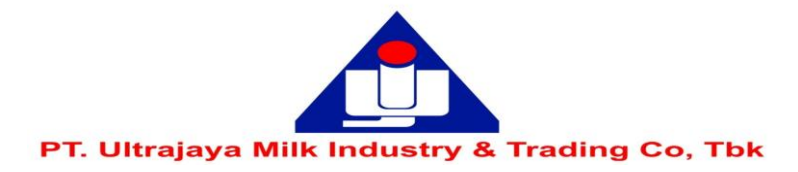

# 10. After entering the password, your account is active

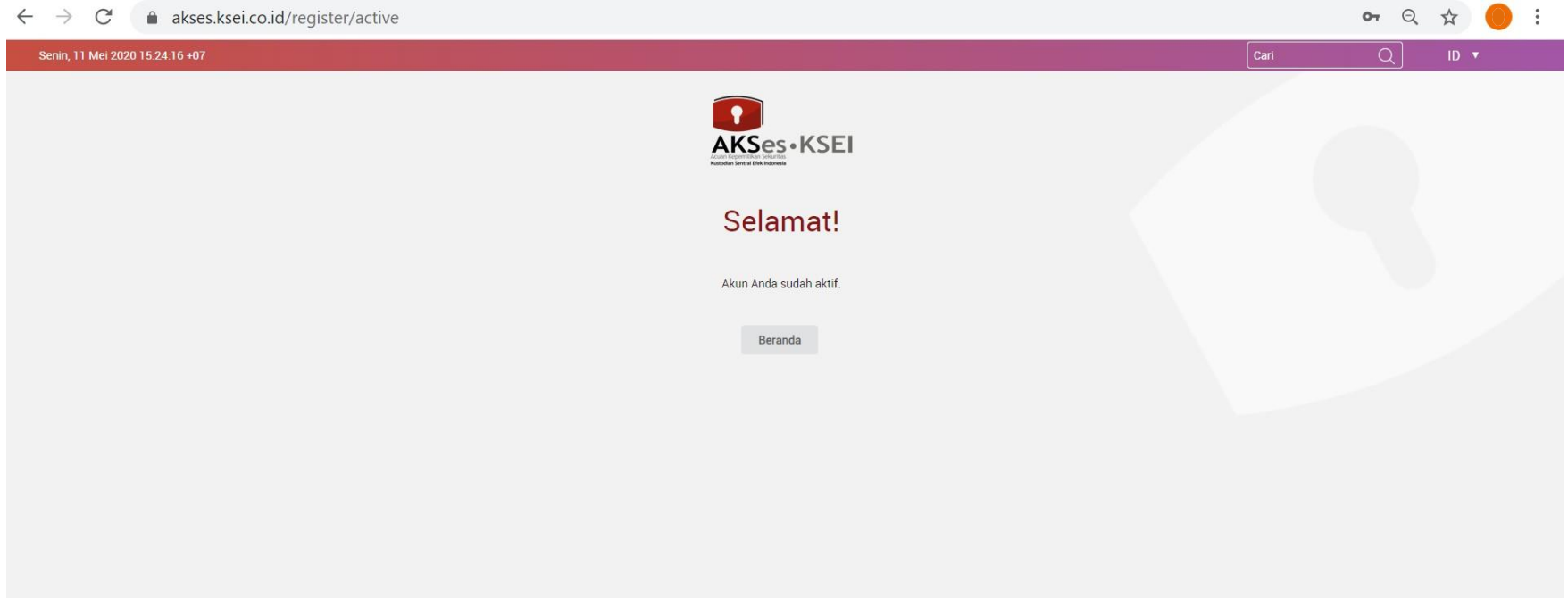